#### **Nagios XI Automated Host Management**

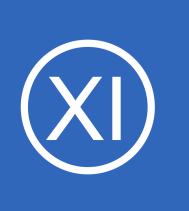

# **Purpose**

This document describes how to automate adding and removing hosts and services in Nagios XI from the command line.

# **Target Audience**

This document is intended for use by Nagios XI Administrators and Developers and is recommended for those who have prior knowledge of scripting and automating solutions.

# **Summary**

**Nagios®** 

This document will cover the following topics:

- Automation Overview Including REST API (new in XI 5.x)
- Key Files and Directory Locations
- Importing a Configuration File
- Import Verification and Exit Codes
- Removing Hosts and Services

# **Automation Overview**

Some administrators may have need to automate the process of adding and removing hosts and services in Nagios XI for use with cloud computing or large environments where solutions like Puppet or Chef may already be implemented. The procedures below outline how administrators can create their own automation solutions to safely add and remove hosts and services in Nagios XI while still maintaining the integrity of the monitoring environment.

Before Nagios XI 5 was released, the method for automatically adding hosts and services was performed by adding Nagios object definition files into the import directory and then running a script. This requires direct access to the Nagios XI host, perhaps via a ssh session. Security is provided by requiring access to the XI server console, permission via the Linux Operating system local users.

1295 Bandana Blvd N, St. Paul, MN 55108 [sales@nagios.com](mailto:sales@nagios.com) US: 1-888-624-4671 INTL: 1-651-204-9102

© 2017 Nagios Enterprises, LLC. All rights reserved. Nagios, the Nagios logo, and Nagios graphics are the servicemarks, trademarks, or<br>registered trademarks owned by Nagios Enterprises. All other servicemarks and trademark

### [www.nagios.com](https://www.nagios.com/)

Page  $1/11$ Updated – January, 2019

### **Automated Host Management**

Nagios XI 5 introduced a REST API that allows you to create host and objects using a HTTP post (commonly done with a CURL command). This method can be issued from an external machine, you don't need to be on the XI server to create objects. Security is provided by an API key which is linked to a specific Nagios XI user.

Both methods are supported automation methods and will be covered in this documentation.

# **Key Files and Directory Locations**

The directory locations and key files in Nagios XI are as follows.

## **/usr/local/nagios/etc/import/**

Any configuration files in this directory that end with  $\log$  will automatically be imported into Nagios XI every time **Apply Configuration** is run from within Nagios XI, or the reconfigure nagios. sh script is run.

## **/usr/local/nagiosxi/scripts/reconfigure\_nagios.sh**

This script is the command that is executed when Apply Configuration is initiated from the web interface. This script will import files from the import directory, verify configuration, and restart Nagios if verification succeeds. If verification fails, Nagios XI will roll the configuration back to the last working checkpoint.

## **/usr/local/nagiosxi/scripts/nagiosql\_delete\_host.php**

Command-line script for host deletion. This script must be run from the /usr/local/nagiosxi/scripts/ directory.

### **/usr/local/nagiosxi/scripts/nagiosql\_delete\_service.php**

Command-line script for service deletion. This script must be run from the /usr/local/nagiosxi/scripts/ directory.

1295 Bandana Blvd N, St. Paul, MN 55108 [sales@nagios.com](mailto:sales@nagios.com) US: 1-888-624-4671 INTL: 1-651-204-9102

**Nagios**®

#### [www.nagios.com](https://www.nagios.com/)

© 2017 Nagios Enterprises, LLC. All rights reserved. Nagios, the Nagios logo, and Nagios graphics are the servicemarks, trademarks, or<br>registered trademarks owned by Nagios Enterprises. All other servicemarks and trademark

Page 2 / 11 Updated – January, 2019

**Automated Host Management**

# **REST API**

The Nagios XI REST API (herein refereed to as "API") is completely documented in the Nagios XI web interface. Navigate to **Help** > **REST API Docs**. With that in mind, a full explanation will not be covered in this documentation, with the exception of the API Key.

The API Key is what provides authentication to Nagios XI users to access the API. A user can find their API Key by clicking their name in the top right of the navigation menu. This will take them to their Account Information page which show them their API Key in a read-only field. **NOTE:** The API Key may be longer than the field, simply click in the field and press **CTRL** + **A** on your keyboard to select it all.

An example of a CURL command used to access the API is as follows:

curl -XGET "http://10.25.5.2/nagiosxi/api/v1/system/status?**apikey=5goacg8s**&pretty=1"

It will produce output like this:

```
{
    "instance_id": "1",
     "instance name": "localhost",
     "status update time": "2017-01-31 16:37:46",
     "program_start_time": "2017-01-31 14:20:42",
     "program_run_time": "8225",
     "program_end_time": "0000-00-00 00:00:00",
     "is currently running": "1",
    "process_id": "2819",
    "daemon_mode": "1",
    "last command check": "1970-01-01 10:00:00",
     "last log rotation": "1970-01-01 10:00:00",
    "notifications enabled": "1",
```
1295 Bandana Blvd N, St. Paul, MN 55108 [sales@nagios.com](mailto:sales@nagios.com) US: 1-888-624-4671 INTL: 1-651-204-9102

**Nagios®** 

### [www.nagios.com](https://www.nagios.com/)

```
"active service checks enabled": "1",
"passive service checks enabled": "1",
"active host checks enabled": "1",
"passive host checks enabled": "1",
"event handlers enabled": "1",
"flap detection enabled": "1",
"process performance data": "1",
"obsess_over_hosts": "0",
"obsess_over_services": "0",
"modified host attributes": "0",
"modified service attributes": "0",
"global host event handler": "xi host event handler",
"global service event handler": "xi service event handler"
Nagios XI
            Automated Host Management
```
# **Creating Host And Services By Importing A Configuration File**

Typically automated configuration management will make heavy use of templates. Simpler configuration imports will be easier to maintain and have less potential issues upon import and deletion. When automating a configuration import, we recommend the following:

- Use one configuration file for a single host and each of it's services
- Service definitions should only be applied to a single host, not a host list or a hostgroup
- The .cfg file should be named according to the host name, example: LOC\_MASShost\_1.cfg
- Here is an example file called LOC\_MASShost\_1.cfg:

```
define host{
```
}

```
host name LOC MASShost 1
address 127.0.0.1
use xiwizard generic host
```
1295 Bandana Blvd N, St. Paul, MN 55108 [sales@nagios.com](mailto:sales@nagios.com) US: 1-888-624-4671 INTL: 1-651-204-9102

**Nagios**®

}

#### [www.nagios.com](https://www.nagios.com/)

© 2017 Nagios Enterprises, LLC. All rights reserved. Nagios, the Nagios logo, and Nagios graphics are the servicemarks, trademarks, or<br>registered trademarks owned by Nagios Enterprises. All other servicemarks and trademark

Page 4 / 11 Updated – January, 2019

### **Automated Host Management**

```
define service{
  host name LOC MASShost 1
   service description LOC MASSservice ping
  use xiwizard website ping service
}
define service{
  host name LOC MASShost 1
   service description LOC MASSservice dnsip
  use xiwizard website dnsip service
   check command check xi service_dns!'-a 127.0.0.1'
}
```
Place the configuration file into the /usr/local/nagios/etc/import directory.

Run the /usr/local/nagiosxi/scripts/reconfigure\_nagios.sh script.

When this script is run, Nagios XI looks in the import directory and pulls all of the configuration files to either update old versions, or populate new ones.

# **Creating Host And Services By Using API**

Typically automated configuration management will make heavy use of templates. Simpler API commands will be easier to maintain and have less potential issues upon import and deletion. When use the API, we recommend the following:

- Service definitions should only be applied to a single host, not a host list or a hostgroup
- Special characters like \$ and ! will need to be escaped to prevent the Linux shell from interpreting them, for example:

 $\circ$  \!

API commands use the same directive names as a Nagios config file has, you provide them in the format directive name=value and separate them using the ampersand  $(x)$ .

1295 Bandana Blvd N, St. Paul, MN 55108 [sales@nagios.com](mailto:sales@nagios.com) US: 1-888-624-4671 INTL: 1-651-204-9102

**Nagios**®

#### [www.nagios.com](https://www.nagios.com/)

**Automated Host Management**

For example:

```
address=127.0.0.1&use=xiwizard generic host
```
Example commands to create host and services, just like the Config File definitions above:

#### Host Object:

```
curl -XPOST "http://10.25.5.2/nagiosxi/api/v1/config/host?
apikey=5goacg8s&pretty=1" -d 
"host_name=LOC_MASShost_1&address=127.0.0.1&use=xiwizard_generic_host&force=1&
applyconfig=1
```
### Service Ping:

```
curl -XPOST "http://10.25.5.2/nagiosxi/api/v1/config/service?
apikey=5goacg8s&pretty=1" -d 
"host name=LOC MASShost 1&service description=LOC MASSservice ping&use=xiwizar
d_website_ping_service&force=1&applyconfig=1"
```
### Service DNS:

```
curl -XPOST "http://10.25.5.2/nagiosxi/api/v1/config/service?
apikey=5goacg8s&pretty=1" -d 
"host name=LOC MASShost 1&service description=LOC MASSservice dnsip&use=xiwiza
rd website dnsip service&check command=check xi service dns\!'-a
127.0.0.1'&force=1&applyconfig=1"
```
1295 Bandana Blvd N, St. Paul, MN 55108 [sales@nagios.com](mailto:sales@nagios.com) US: 1-888-624-4671 INTL: 1-651-204-9102

**Nagios**®

### [www.nagios.com](https://www.nagios.com/)

© 2017 Nagios Enterprises, LLC. All rights reserved. Nagios, the Nagios logo, and Nagios graphics are the servicemarks, trademarks, or<br>registered trademarks owned by Nagios Enterprises. All other servicemarks and trademark

Page 6 / 11 Updated – January, 2019

#### **Nagios XI Automated Host Management**

# **Import Verification and Exit Codes**

It is important to monitor the return status of the reconfigue nagios. sh script. Nagios XI will not apply a broken configuration, so if the configuration verification fails, Nagios XI will restore the configuration files to the last working checkpoint, but the broken configuration will still remain in the database. Detecting failures is crucial, otherwise all future automated changes will likely fail after the first. Each exit code in reconfigure nagios. sh corresponds to a different stage of the script, and will reveal where the problem occurred.

The following are the error codes that reconfigure nagios.sh will return:

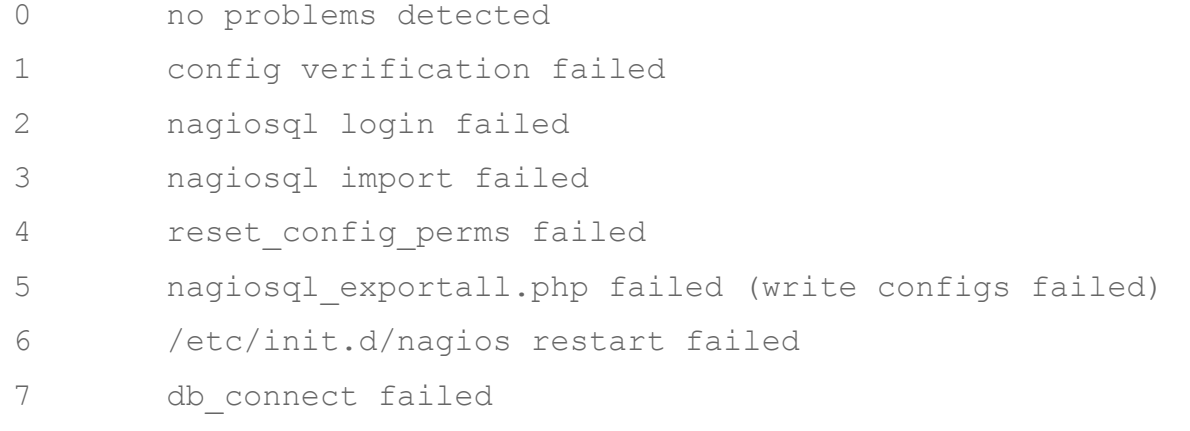

If you get a return code of 0, your new configuration file has been successfully verified as a working configuration and has been accepted by Nagios XI.

1295 Bandana Blvd N, St. Paul, MN 55108 [sales@nagios.com](mailto:sales@nagios.com) US: 1-888-624-4671 INTL: 1-651-204-9102

© 2017 Nagios Enterprises, LLC. All rights reserved. Nagios, the Nagios logo, and Nagios graphics are the servicemarks, trademarks, or<br>registered trademarks owned by Nagios Enterprises. All other servicemarks and trademark

**Nagios®** 

### [www.nagios.com](https://www.nagios.com/)

Page 7 / 11 Updated – January, 2019

#### **Nagios XI Automated Host Management**

# **API Verification and Exit Codes**

The API itself will produce different output, usually an error message saying a value was missing. For example, the following command is executed:

```
curl -XPOST "http://10.25.5.2/nagiosxi/api/v1/config/service?
apikey=5goacg8s&pretty=1" -d 
"host_name=LOC_MASShost_1&service_description=LOC_MASSservice_ping&use=xiwizar
d website ping service&applyconfig=1"
```
The following output is produced:

```
{
     "error": "Missing required variables",
     "missing": [
     "max check attempts",
     "check interval",
     "retry_interval",
     "check period",
     "notification interval",
     "notification period",
     "contacts OR contact groups"
     ]
}
```
The output above explains that certain directives are missing. You might notice the command used was very similar to the command executed earlier, except for one difference. The command did not have the &force=1 argument, the command originally issued is using a template and hence those "missing" directives are actually in the template. Using the  $\kappa$  force=1 argument allows you to force the API to create the configuration file you submitted to it.

1295 Bandana Blvd N, St. Paul, MN 55108 [sales@nagios.com](mailto:sales@nagios.com) US: 1-888-624-4671 INTL: 1-651-204-9102

**Nagios**®

#### [www.nagios.com](https://www.nagios.com/)

© 2017 Nagios Enterprises, LLC. All rights reserved. Nagios, the Nagios logo, and Nagios graphics are the servicemarks, trademarks, or<br>registered trademarks owned by Nagios Enterprises. All other servicemarks and trademark

### **Automated Host Management**

Additionally, the curl command does not receive an exit code, because the curl command itself received a valid response from the Nagios XI server. It's up to you to process the data received to ensure it's correct. By default the data received is a JSON object, so you can easily test to see if the "success" or "error" keys exist to ensure the object was created, as if it's executed by an automation system like *Puppet* or *Chef* the exit code will usually be 0.

# **Removing Hosts and Services**

To remove a host from Nagios XI, the host must be removed from the Core Config Manager's database, which will handle the deletion of the physical configuration file as well. **A host or service can only be removed after all dependent relationships have been removed**. This applies for either automation method used. For the example above, the services for this host must first be deleted.

## **Using Nagios XI Scripts**

Service can be deleted either by database ID or Config Name, which corresponds to the physical configuration file that it is stored in. This is why it is necessary to name the import file the same as the host name.

First change into the directory:

**Nagios**®

```
cd /usr/local/nagiosxi/scripts
```
This command will delete all the services for the host  $\text{LOC}$  MASShost  $1$  (created earlier):

./ccm delete object.php --type service --config=LOC MASShost 1

This will produce a lot of output, the last line of the command should be the most important:

2 services deleted successfully!

1295 Bandana Blvd N, St. Paul, MN 55108 [sales@nagios.com](mailto:sales@nagios.com) US: 1-888-624-4671 INTL: 1-651-204-9102

© 2017 Nagios Enterprises, LLC. All rights reserved. Nagios, the Nagios logo, and Nagios graphics are the servicemarks, trademarks, or<br>registered trademarks owned by Nagios Enterprises. All other servicemarks and trademark

### [www.nagios.com](https://www.nagios.com/)

Page 9 / 11 Updated – January, 2019

#### **Automated Host Management**

After the services have successfully been deleted, the host can be removed as well:

./ccm delete object.php --type host --name LOC MASShost 1

Once the host is removed, the new configuration can be applied and verified by running the reconfigure nagios.sh script:

./reconfigure\_nagios.sh

#### **Using REST API**

The services need to be individually removed and are deleted by using the Host Name and the Service Description. These commands don't apply the config as there is no need to do this multiple times, when the host is deleted is fine.

This command will delete the LOC MASSservce ping services for the host LOC MASShost 1 (created earlier):

```
curl -XDELETE "http://10.25.5.2/nagiosxi/api/v1/config/service?
apikey=5goacg8s&pretty=1&host name=LOC MASShost 1&service description=LOC MASS
service ping"
```
This will produce the following output:

```
{
     "success": "Removed LOC_MASShost_1 :: LOC_MASSservice_ping from the 
     system. Config imported but not yet applied."
}
```
1295 Bandana Blvd N, St. Paul, MN 55108 [sales@nagios.com](mailto:sales@nagios.com) US: 1-888-624-4671 INTL: 1-651-204-9102

**Nagios**®

#### [www.nagios.com](https://www.nagios.com/)

### **Automated Host Management**

This command will delete the LOC MASSservce dnsip services for the host LOC MASShost 1 (created earlier):

```
curl -XDELETE "http://10.25.5.2/nagiosxi/api/v1/config/service?
apikey=5goacg8s&pretty=1&host_name=LOC_MASShost_1&service_description=LOC_MASS
service dnsip"
```
After the services have successfully been deleted, the host can be removed as well:

```
curl -XDELETE "http://10.25.5.2/nagiosxi/api/v1/config/host?
apikey=5goacg8s&pretty=1&host_name=LOC_MASShost_1&applyconfig=1"
```
The output will be as follows:

```
{
     "success": "Removed LOC_MASShost_1 from the system. Config applied, 
    Nagios Core was restarted."
}
```
# **Finishing Up**

This completes the documentation on automated host and service management in Nagios XI.

If you have additional questions or other support related questions, please visit us at our Nagios Support Forums:

[https://support.nagios.com/forum](http://nag.is/a5)

The Nagios Support Knowledgebase is also a great support resource:

[https://support.nagios.com/kb](http://nag.is/a2)

1295 Bandana Blvd N, St. Paul, MN 55108 [sales@nagios.com](mailto:sales@nagios.com) US: 1-888-624-4671 INTL: 1-651-204-9102

**Nagios**®

### [www.nagios.com](https://www.nagios.com/)

© 2017 Nagios Enterprises, LLC. All rights reserved. Nagios, the Nagios logo, and Nagios graphics are the servicemarks, trademarks, or<br>registered trademarks owned by Nagios Enterprises. All other servicemarks and trademark